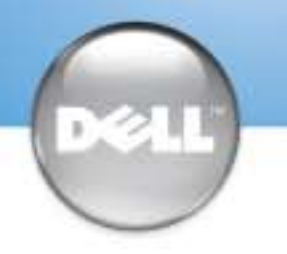

# Set Up Your Computer First | stil først computeren op | Asenna tietokone ensin | Installer datamaskinen først | Iordningställ din dator först

## CAUTION:

Before you set up and operate your Dell™ computer, read and follow the safety instructions in your Owner's Manual.

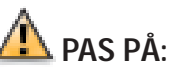

Læs og overhold sikkerhedsinstruktionerne i Brugervejledningen før opsætning og anvendelse af Dell™ computeren.

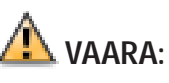

Lue Käyttäjän oppaan turvaohjeet ja noudata niitä ennen Dell™-tietokoneen asennusta ja käyttöönottoa.

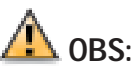

Les og følg sikkerhetsinstruksjonene i Brukerhåndboken før oppsett og bruk av Dell™ maskinen.

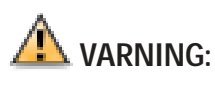

**1 Connect a keyboard and a mouse**<br> **Tilslut et tastatur og en mus**<br> **Tilslut et tastatur og en mus** Liitä näppäimistö ja hiiri Tilkoble et tastatur og en mus Anslut ett tangentbord och en mus

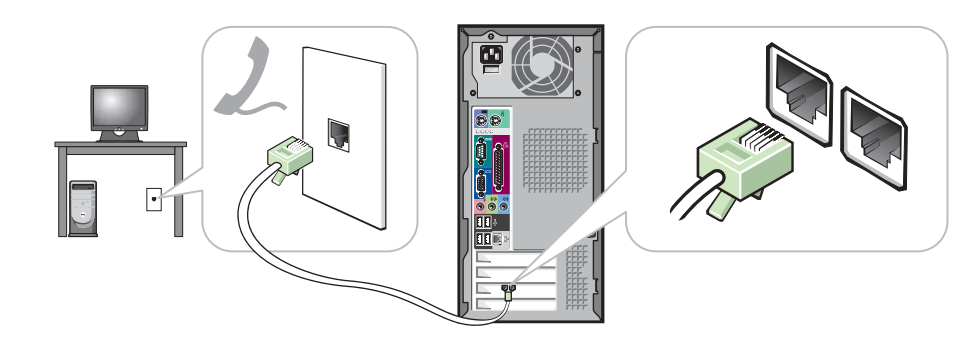

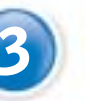

Var god läs och följ säkerhets-instruktionerna som finns i Användarmanualen innan uppsättning och användning av din Dell™ dator.

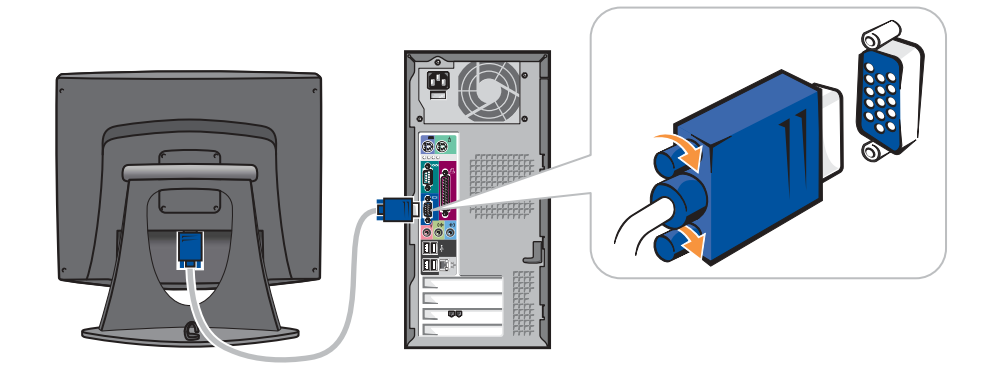

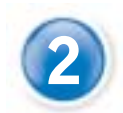

**2 Connect the monitor to the computer**<br>Tilslut skærmen til computeren Tilslut skærmen til computeren Liitä näyttö tietokoneeseen Tilkoble skjermen til datamaskinen Anslut monitorn till computern

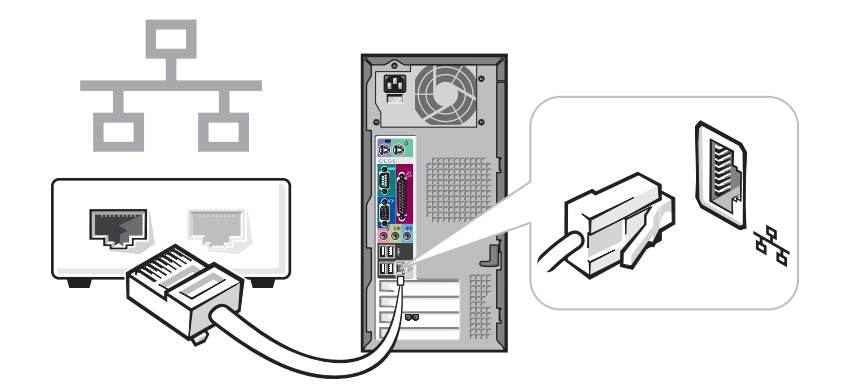

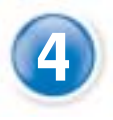

**If you have a modem, connect a telephone cable to either of the modem**<br>connectors (not all modems have two connectors) **connectors (not all modems have two connectors)**

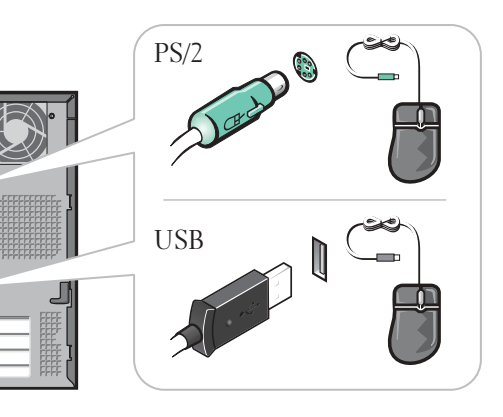

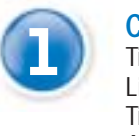

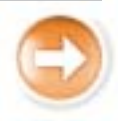

### **16 If you have a network device, connect a network cable**<br>
(not included) to the network connector **(not included) to the network connector**

**Following Connect the computer and monitor to electrical outlets**<br>Slut computeren og skærmen til elnettet Slut computeren og skærmen til elnettet Liitä tietokoneen ja näytön virtajohdot pistorasiaan Sett strømledningen til datamaskinen og skjermen i en stikkontakt Anslut datorn och monitorn till eluttag

Hvis du har et modem, tilsluttes et telefonkabel til én af modemkonnektorene (ikke alle modemer har to konnektorer)

> **Furn on the computer and monitor**<br>Tænd for computer og skærm Tænd for computer og skærm Kytke virta tietokoneeseen ja näyttöön Slå på datamaskinen og skjermen Sätt på datorn och monitorn

Jos sinulla on modeemi, liitä puhelinkaapeli jompaankumpaan modeemin liittimeen (kaikissa modeemeissa ei ehkä ole kahta liitintä)

Hvis du har et modem, kobler du en telefonledning til én av modemkontaktene (ikke alle modemer har to kontakter)

Om du har ett modem, anslut en telefonkabel till någon av modemets kontakter (inte alla modem har två kontakter)

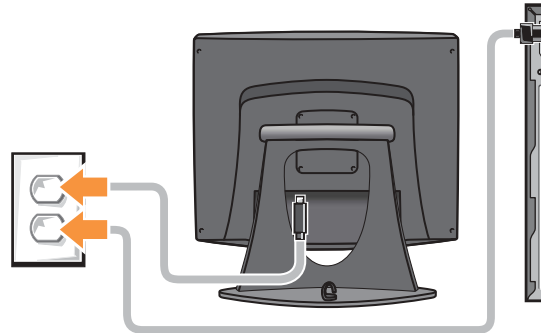

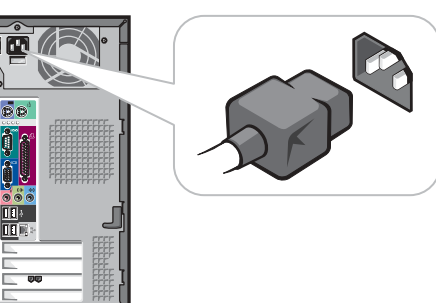

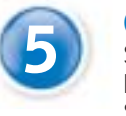

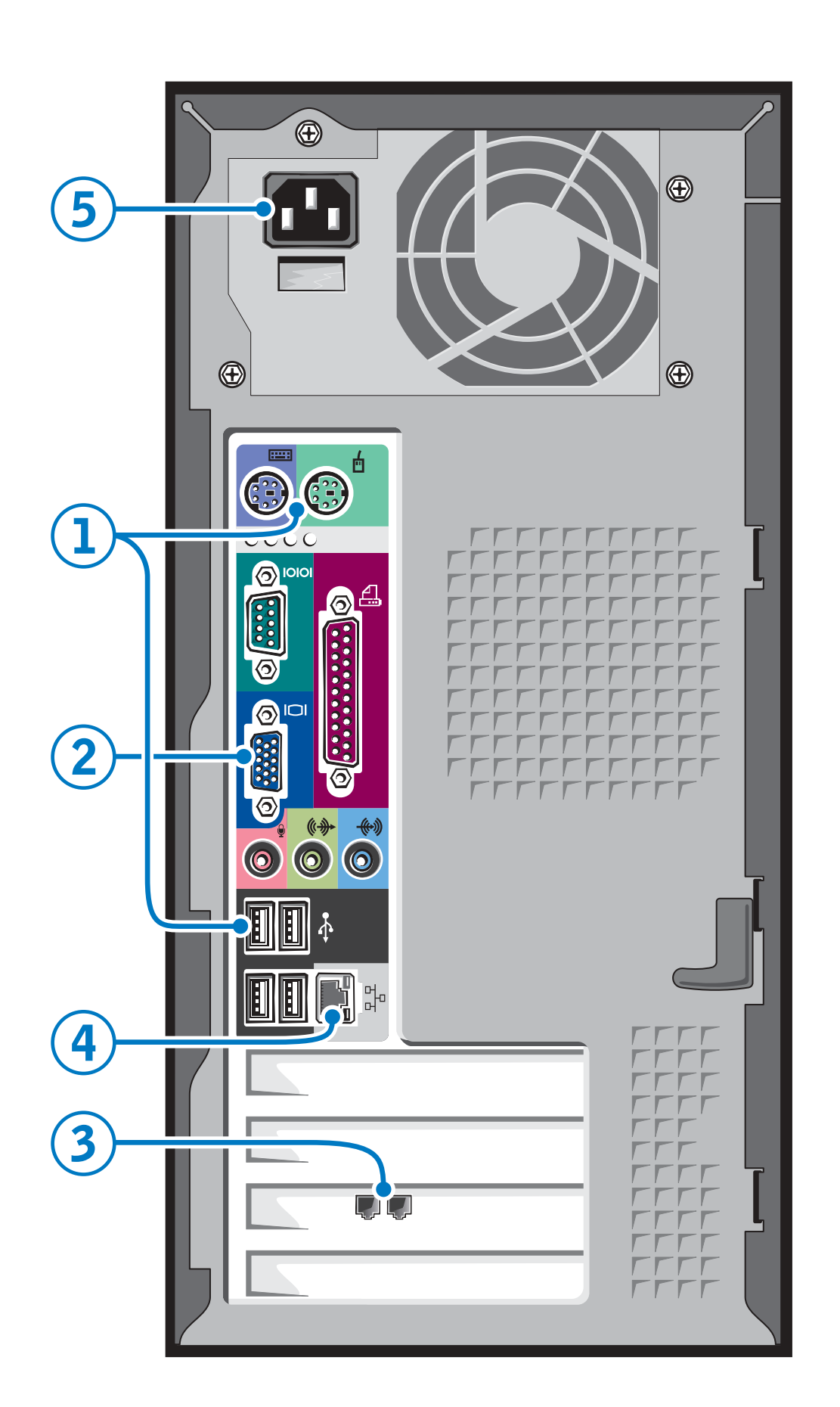

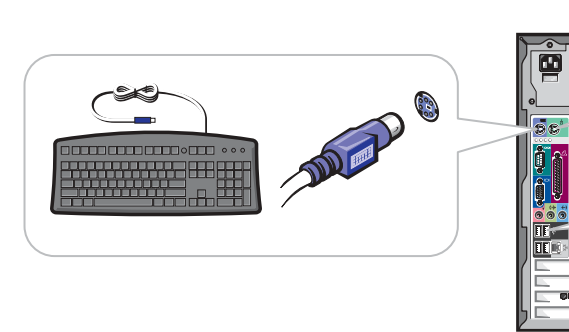

Hvis du har netværksudstyr, forbindes et netværkskabel (ikke vedlagt) til netværkskonnektoren

Jos sinulla on verkkoon liitettävä laite, liitä verkkokaapeli (ei sisälly toimitukseen) verkkoliittimeen

Hvis du har en nettverksenhet, kobler du en nettverkskabel (følger ikke med) til nettverkskontakten

Om du har en nätverksenhet ansluter du en nätverkskabel (inte omfattat) till den nätverksort

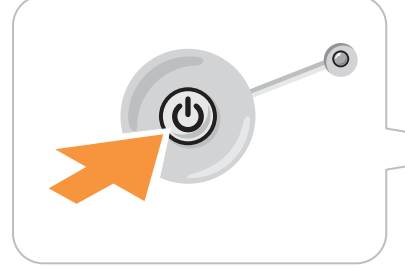

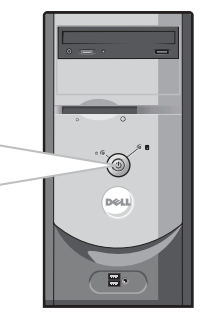

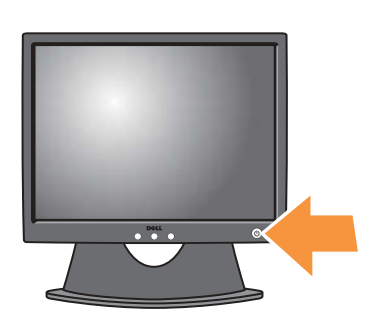

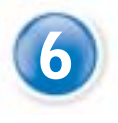

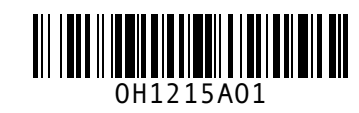

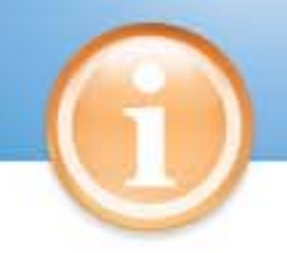

# **Help and Support**

## **Hjælp og support | Ohjeet ja tuki | Hjelp og støtte | Hjälp och stöd**

#### **Information in this document is subject to change without notice. © 2003 Dell Inc. All rights reserved.**

Reproduction in any manner whatsoever without the written permission of Inc. is strictly forbidden. *Dell* and the *DELL* logo are trademarks of Dell Inc.; *Microsoft* and *Windows* are registrademarks of Microsoft Corporation. Dell disclaims proprietary interest in the marks booft Corporation. Dell disclaims proprietary interest in the marks and names of others. July 2003

**Oplysningerne i dette dokument er underlægges ændringer uden forudgående advarsel. © 2003 Dell Inc. Alle rettigheder forbeholdes.**

Gengivelse på nogen som helst måde uden skriftlig tilladelse fra Dell Inc. er strengt forbudt. *Dell* og *Dell* logo er varemærker tilhørende Dell Inc.; *Microsoft* og *Windows* er registre ende Microsoft Corporation. Dell frasiger sig ejerinteres navne.

Juli 2003

### **Tämän asiakirjan tietoja voidaan muuttaa ilman eri ilmoitusta. © 2003 Dell Inc. Kaikki oikeudet pidätetään.**

Kaikki kopiointi millä tahansa tavalla ilman Dell Inc. kirjallista lupaa on ankarasti kielletty *Dell* ja *DELL*-logo ovat Dell Inc. tavaramerkkejä; *Microsoft* ja *Windows* ovat Microsoft varamerkkejä. Muiden yritysten tavaramerkit ja tuoten Dellin omaisuutta.

#### **Informasjonen i dette dokumentet kan bli endret uten at det blir gitt noen beskjed om dette. © 2003 Dell Inc. Alle rettigheter forbeholdes.**

All form for reproduksjon uten skriftlig tillatelse fra Dell Inc. er strengt forbudt. *Dell og Dell logoen er varemerker tilhørende Dell Inc.; Microsoft og Windows er rte* vg *Dett* togoen er varemerker umprense toen mer, merker og eiendomsinteres i andre merker for Microsoft Corporation. Dell fraskriver seg eiendom navn.

Juli 2003

**Information i detta dokument kan ändras utan föregående varning. © 2003 Dell Computer Corporation. Alla rättigheter förbehålles.**

Dobbeltklikk på ikonet for Dell Solution Center på skrivebordet i Microsoft® Windows® for å få tilgang til støtte- og undervisningsverktøy. Du får også tilgang til Dell på support.dell.com.

> Reproduktion på något sätt är strängt förbjudet utan skriftligt tillstånd från Dell Computer Corporation *Dell* och *Dells* logo är varumärken som tillhör Dell Computer Corporation; *Microsoft* och *Windows* är registrerade varumärken som tillhör Microsoft Corporation. Dell frånsäger sig ägarintresse i märken och namn som inte är företagets egna. Juli 2003

See your Owner's Manual for additional setup instructions, including how to connect a printer.

To access support and educational tools, double-click the Dell Solution Center icon on the Microsoft<sup>®</sup> Windows® desktop. You can also access Dell through support.dell.com.

For additional information about your computer, click the Start button and click Help and Support:

- To access the Tell Me How help file, click User and system guides, click User's guides, and then click Tell Me How.
- For help with the Windows operating system, click Microsoft Windows XP Tips.

Se Brugervejledningen for yderligere instruktioner om opstilling, deriblandt opstilling af en printer.

Dobbeltklik på ikonet Dell Solution Center på skrivebordet Microsoft® Windows® for at få adgang til support og indlæringsværktøjer. Du kan også få adgang til Dell gennem support.dell.com.

For yderligere oplysninger om computeren, klik på knappen Start og klik Hjælp og support.

- For at få adgang til hjælpefilen Vis mig hvordan, klik på Bruger og systemguider, klik på Brugervejledning, og klik derefter på Vis mig hvordan.
- For at få hjælp til Windows operativsystemet, klik på Microsoft Windows XP Tips.

Lisätietoja Laitteiden Asennuksesta, esimerkiksi tulostimen asennuksesta, on Omistajan oppaassa.

Voit käyttää tuki- ja opetustyökaluja kaksoisnapsauttamalla Dell Solution Center kuvaketta Microsoft® Windowsin® työpöydällä. Delliin voit ottaa yhteyttä myös osoitteessa support.dell.com.

Lisätietoja tietokoneesta saat napsauttamalla Käynnistä-painiketta ja napsauttamalla sitten Help and Support.

- Voit käyttää Tell Me How ohjetiedostoa napsauttamalla ensin User and system guides, napsauttamalla sitten User's guides ja napsauttamalla lopuksi Tell Me How.
- Lisätietoja Windowskäyttöjärjestelmästä saat napsauttamalla Microsoft Windows XP Tips.

Du finner mer utfyllende installasjonsanvisninger i Brukerhåndboken, inkludert hvordan du skal tilkoble en skriver.

Klikk på Start-knappen og deretter på Hjelp og støtte hvis du vil vite mer om datamaskinen.

• Du får tilgang til hjelpefilen Tell Me How (forklar hvordan) ved å klikke på User and system guides (brukerog systemveiledning), User's guides (brukerhåndbøker), og endelig på Tell Me How.

• Klikk Microsoft Windows XP Tips

hvis du trenger hjelp med Windows-operativsystemet. Se din Ägarmanual för ytterligare Iordningställningsinstruktioner, inkluderat hur man ansluter en printer.

För att nå support och undervisningsverktyg, dubbelklicka på Dell Solution Center ikonen på Microsoft® Windows® desktopp. Du kan även nå Dell genom support.dell.com.

För ytterligare information angående din dator, klicka Start knappen och klicka Hjälp och Support.

- För att nå Visa mig hur hjälpfilen, klicka Användare och systemguider, klicka Användarguider, och klicka sedan Visa mig hur.
- För hjälp med Windows operativsystem, klicka Microsoft Windows XP Tips.

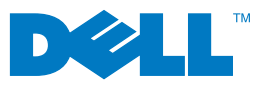

### Printed in Ireland.

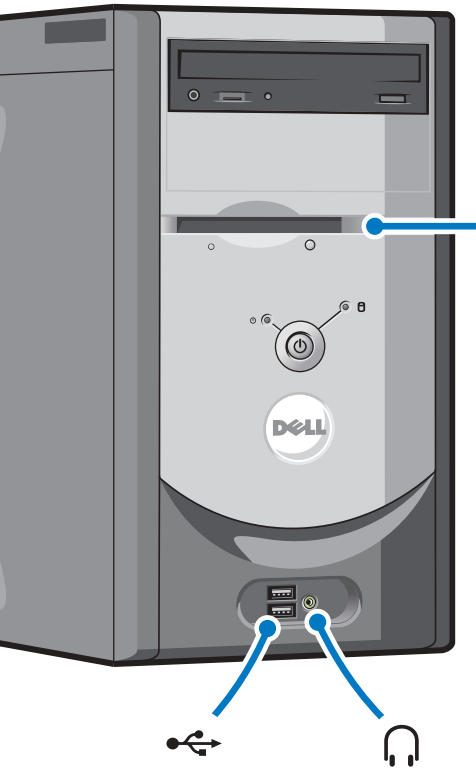

optional floppy drive diskettedrev (valgfrit) valinnainen levykeasema ekstra diskettstasjon valfri diskenhet

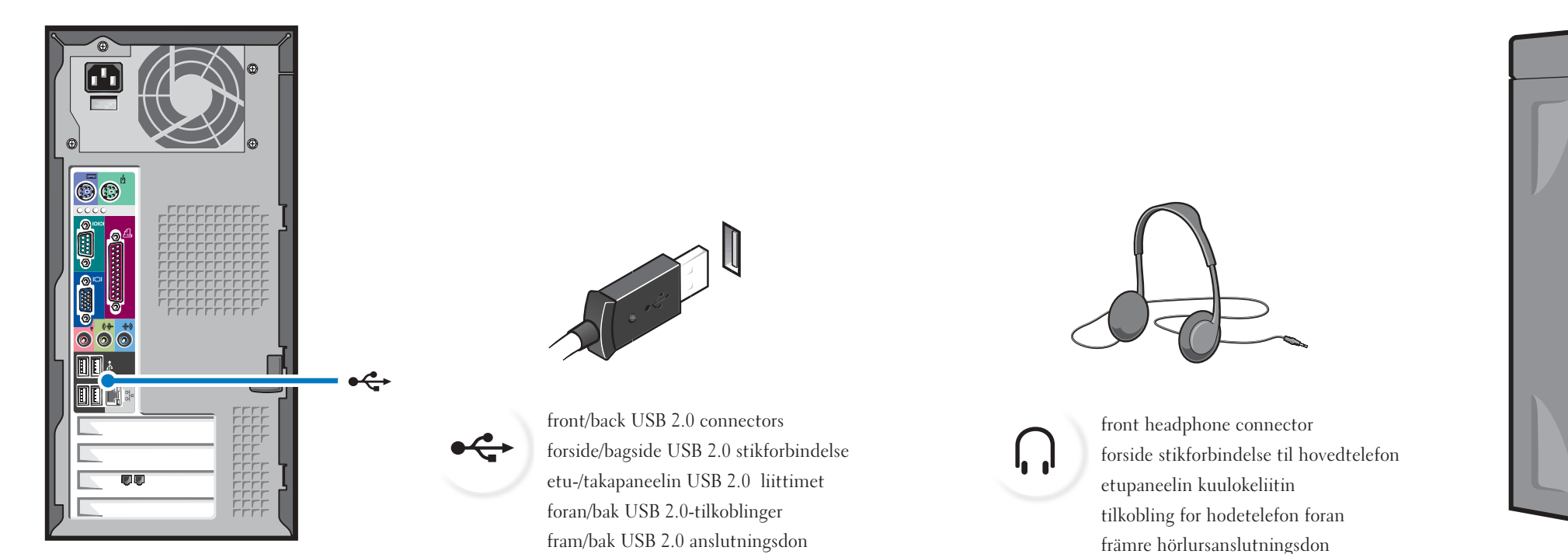

**Connect other devices according to their documentation** Tilslut andet udstyr i henhold til den relevante dokumentation Liitä tietokoneeseen muut laitteet niiden oppaissa annettujen ohjeiden mukaan Tilkoble andre enheter som beskrevet i dokumentasjon for dem Anslut kringutrustning i enlighet med dess dokumentation

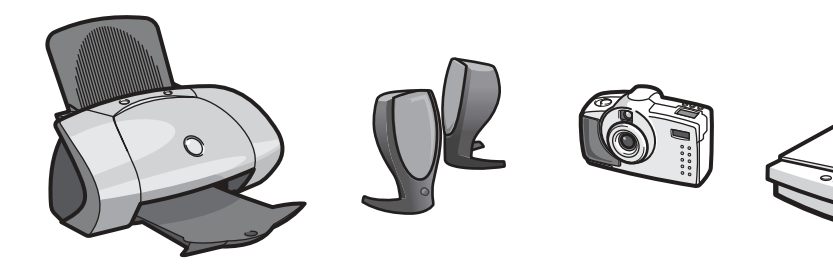